# **CLUSTERPRO® X** *for Linux*

**Best Practice Guide**

遠隔クラスタ編

2020.07.03

第 1 版

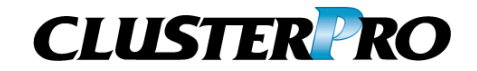

#### 改版履歴

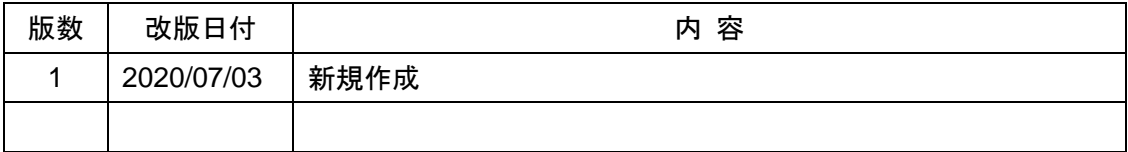

© Copyright NEC Corporation 2020. All rights reserved.

# 免責事項

本書の内容は、予告なしに変更されることがあります。

日本電気株式会社は、本書の技術的もしくは編集上の間違い、欠落について、一切責任をおいま せん。また、お客様が期待される効果を得るために、本書に従った導入、使用および使用効果に つきましては、お客様の責任とさせていただきます。本書に記載されている内容の著作権は、日 本電気株式会社に帰属します。本書の内容の一部または全部を日本電気株式会社の許諾なし に複製、改変、および翻訳することは禁止されています。

# 商標情報

CLUSTERPRO® X は日本電気株式会社の登録商標です。 Linuxは米国及びその他の国におけるLinus Torvaldsの登録商標です。 Microsoft 、Windows 、Windows Server は、米国Microsoft Corporationの米国および その他の国における登録商標です。

その他のシステム名、社名、製品名等はそれぞれの会社の商標または登録商標です。

# 目次

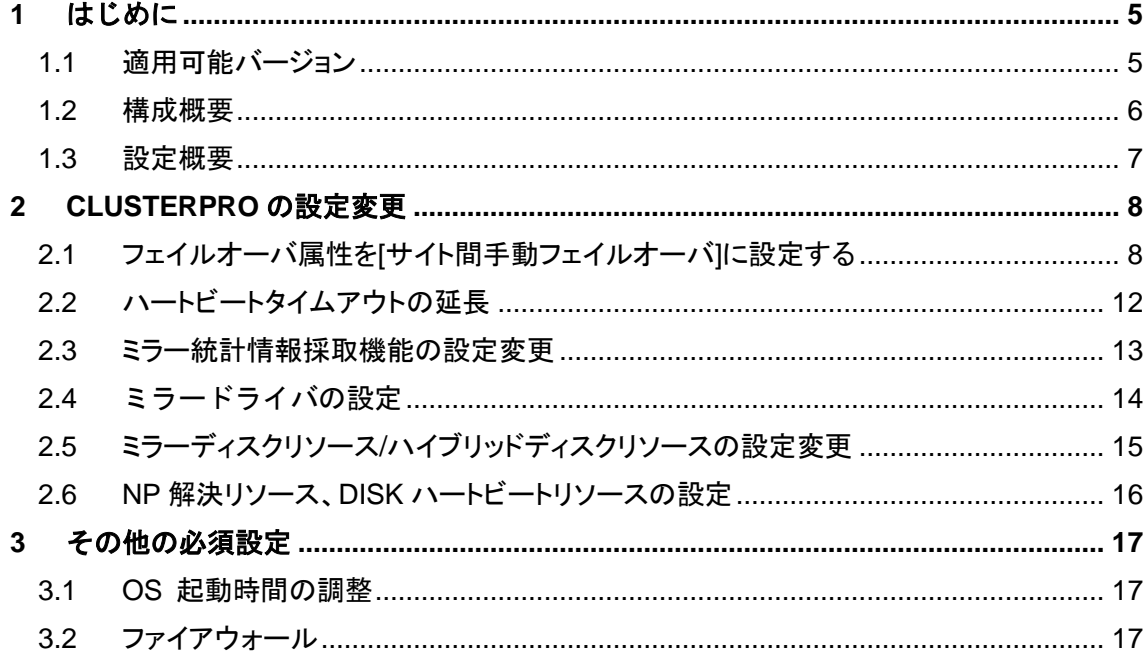

# <span id="page-4-0"></span>**1** はじめに

本ドキュメントは、遠隔クラスタでのミラーディスク構成、ハイブリッドディスク構成にお ける推奨設定について記載しています。

### <span id="page-4-1"></span>**1.1** 適用可能バージョン

本ドキュメントは、以下のバージョンで適用可能です。お手持ちのバージョンがこれより 以前の場合は、アップデートを適用してください。

● CLUSTERPRO X 4.1 for Linux 以降

※Windows 版には本ドキュメントは適用できません。

#### <span id="page-5-0"></span>**1.2** 構成概要

#### ミラーリング方式

遠隔クラスタ構成では、サイト間の距離に依存する通信遅延がミラーリングの性能に 大きく影響します。東京-大阪間のように 100km を超える遠距離構成の場合は、アプリ ケーションの書き込み性能を確保するために、ミラーリング方式1 は[非同期モード]を 設定することも可能です。

大幅なネットワーク遅延によって通信がタイムアウトすると、ミラーリングを一時的に中 断します。ネットワーク復帰後は自動的にミラーリングを再開します。ミラーリング再開 時は、一時的に[差分同期モード]で動作します。[差分同期モード]にて同期完了後、 [同期モード/非同期モード]に遷移します。この間、業務が停止することはありません。

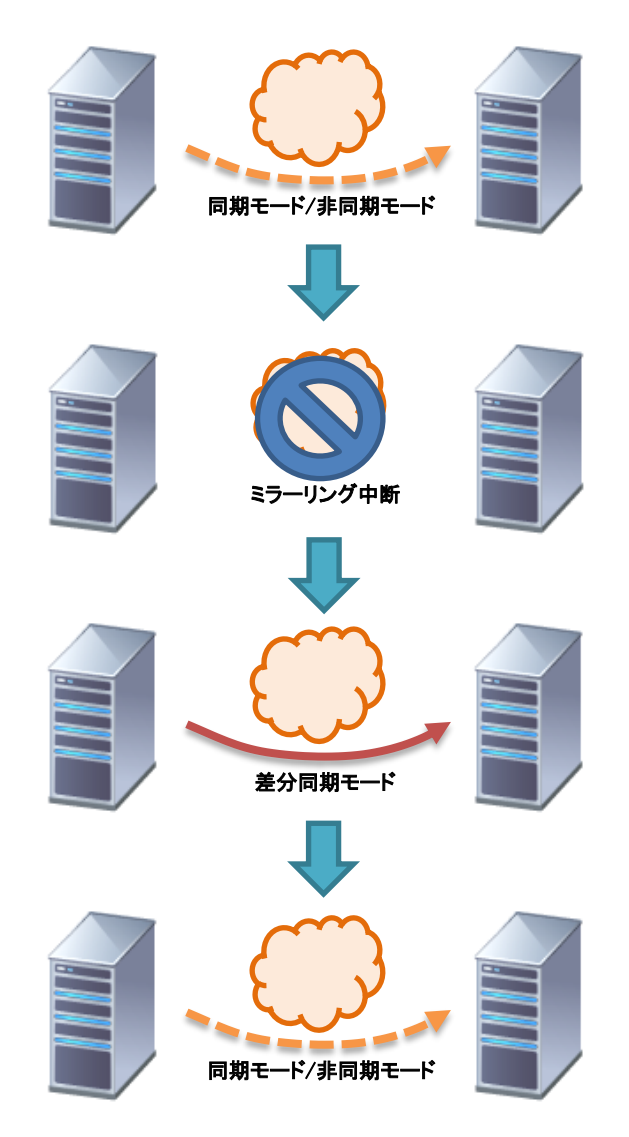

<sup>1</sup> 同期モード、非同期モードが選択できます。

-

#### フェイルオーバ方式

遠隔クラスタ構成では、ネットワーク断線による DR サイトへのフェイルオーバを防ぐた めに、[サイト間手動フェイルオーバ]設定を推奨します。 サイト間手動フェイルオーバ構成では、サイト間のネットワークパーティション解決リソ ースを設定する必要はありません。ハイブリッドディスク構成の場合は、サイト内で自 動フェイルオーバするためにネットワークパーティション解決リソースを設定します。 「[2.6](#page-15-0) NP 解決リソース、DISK [ハートビートリソースの設定」](#page-15-0)にて詳しく説明します。

#### <span id="page-6-0"></span>**1.3** 設定概要

遠隔クラスタ構成における設定のポイントは以下です。

- A) [CLUSTERPRO](#page-7-0) の設定変更
- B) [その他の必須設定](#page-16-0)

# <span id="page-7-0"></span>**2 CLUSTERPRO** の設定変更

Cluster WebUI の[設定モード]から設定を変更します。

#### <span id="page-7-2"></span><span id="page-7-1"></span>**2.1** フェイルオーバ属性を**[**サイト間手動フェイルオーバ**]**に設定する

A) サーバグループを作成します。

ハイブリッドディスク構成で既にサーバグループを作成している場合は、本手順 はスキップし、「[2.2](#page-11-0) [ハートビートタイムアウトの延長」](#page-11-0)へ進んでください。

1. [サーバ]の[プロパティ]をクリックし、以下のダイアログを表示します。

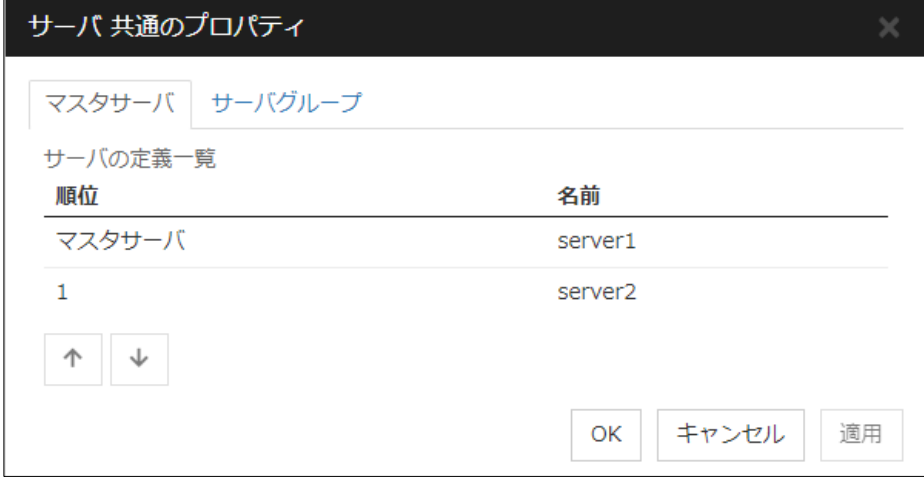

- 2. [サーバグループ]タブを選択し、サーバグループを作成します。
- 3. [追加]ボタンを押し、メインサイト用のサーバグループを追加します。[起動可 能なサーバ]には、メインサイト内のサーバを追加し、[OK]をクリックします (ハイブリッドディスクリソースの場合は複数追加します)。
- 4. メインサイトの場合と同様に、DR サイト用のサーバグループを追加します。 [起動可能なサーバ]には、DR サイト内のサーバを追加し、[OK]をクリックし ます。

以下のように表示されます。

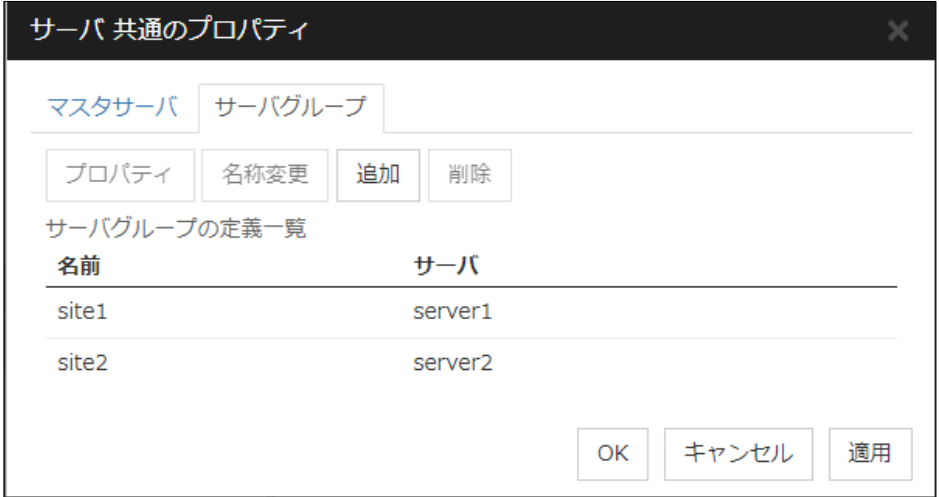

[OK]ボタンをクリックします。

#### 設定例

● ミラーディスク構成

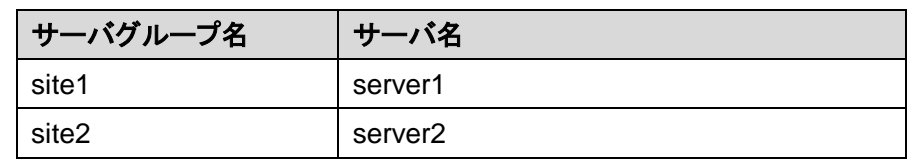

● 3ノードハイブリッドディスク構成

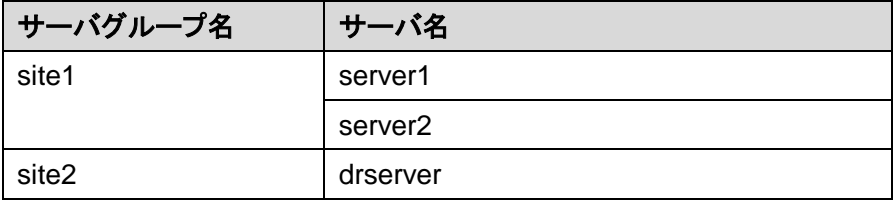

● 4ノードハイブリッドディスク構成

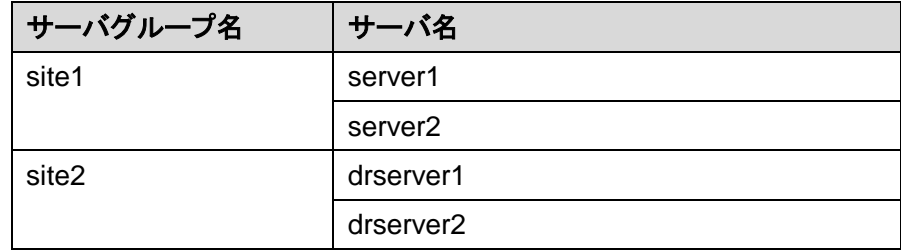

B) フェイルオーバグループのフェイルオーバ属性を設定します。 フェイルオーバグループの[プロパティ]をクリックします。

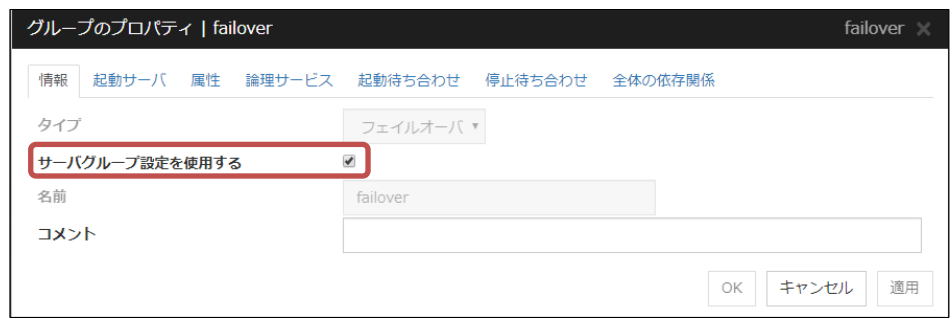

[サーバグループ設定を使用する]をチェックします。

[起動サーバ]タブをクリックし、手順 [A\)](#page-7-2)で作成したサーバグループを追加します。

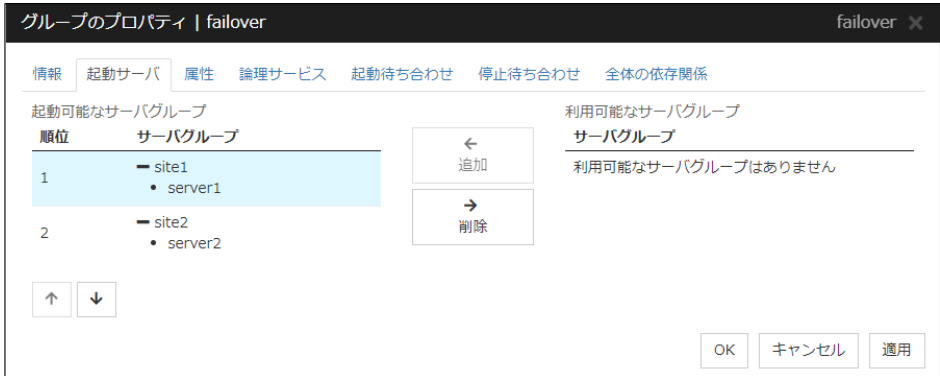

[属性]タブをクリックし、以下のパラメータを選択します。

- ✓ [手動起動]
- ✔ [自動フェイルオーバ]
- [サーバグループ内のフェイルオーバポリシーを優先する]
- [サーバグループ間では手動フェイルオーバのみを有効とする]

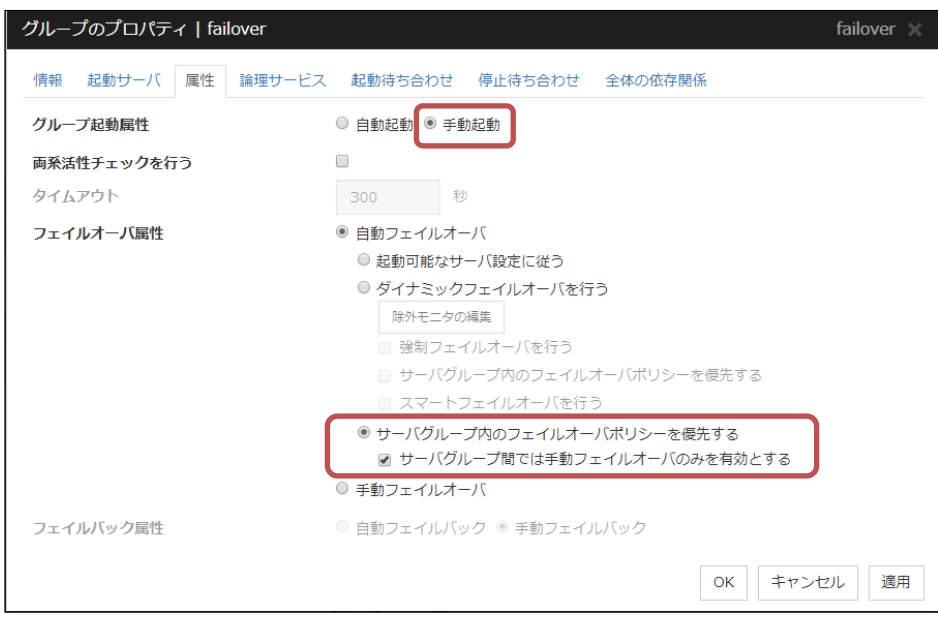

#### <span id="page-11-0"></span>**2.2** ハートビートタイムアウトの延長

遠隔クラスタ構成では、ネットワーク遅延による断線検出を極力さけるために、ハート ビートタイムアウト値を変更します。

設定例)

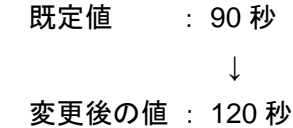

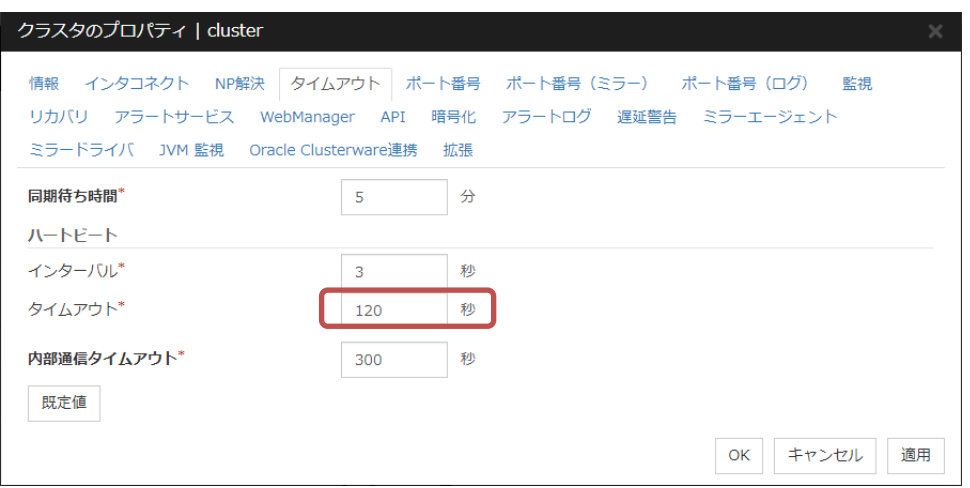

Note:

メインサイトと DR サイト間のネットワーク遅延により、Cluster WebUI、clpstat コマンド の応答が遅くなるケースが考えられます。

応答が遅い場合は、clpstat コマンドの --local オプションを用いることで、他サーバと の通信は行わず、コマンドを実行したサーバ上のステータスを確認可能です。

#### <span id="page-12-0"></span>**2.3** ミラー統計情報採取機能の設定変更

クラスタプロパティ - ミラーエージェントタブの[統計情報を採取する]をチェックします。 ※既定値はオンです。

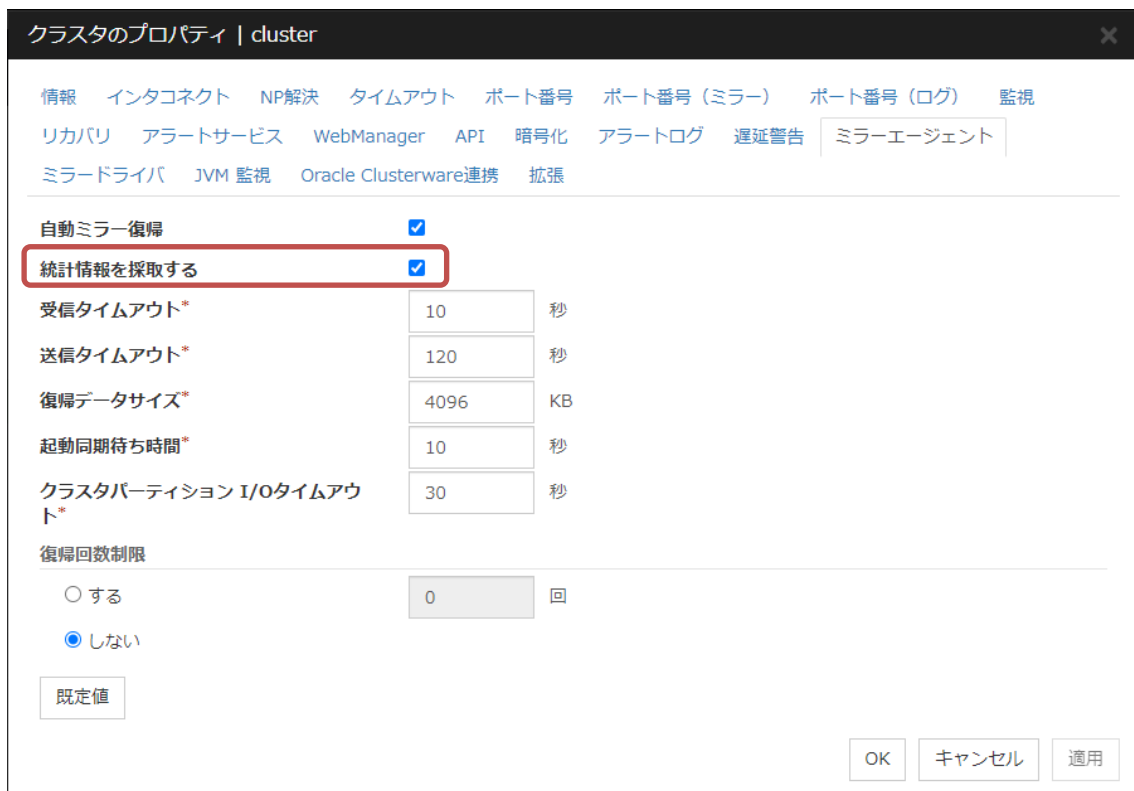

ミラー統計情報は "/opt/nec/clusterpro/perf/disk" 配下に保存されます。 また、CLUSTERPRO のログ収集情報には含まれません。

詳細は以下のマニュアルをご確認ください。

メンテナンスガイド →第 1 章 保守情報

→ミラー統計情報採取機能

#### <span id="page-13-0"></span>**2.4** ミラードライバの設定

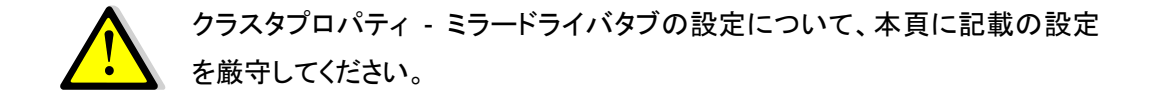

- A) [リクエストキューの最大数]の設定を **2048 (**既定値**)** 以下に設定しないでくださ い。既定値より小さい値を設定した場合、I/O 要求パターンによっては大幅に書き 込み性能が劣化する可能性があります。
- B) マルチパス構成でハイブリッドディスクリソースを使用する場合、[I/O エラー検出 時の動作]の設定を以下のように設定してください。ミラーディスクリソースでもマ ルチパス構成の共有ストレージをデータパーティションとして使用する場合は、以 下の設定を行ってください。
	- クラスタパーティション : RESET (PANIC でも可)
	- データパーティション : NONE

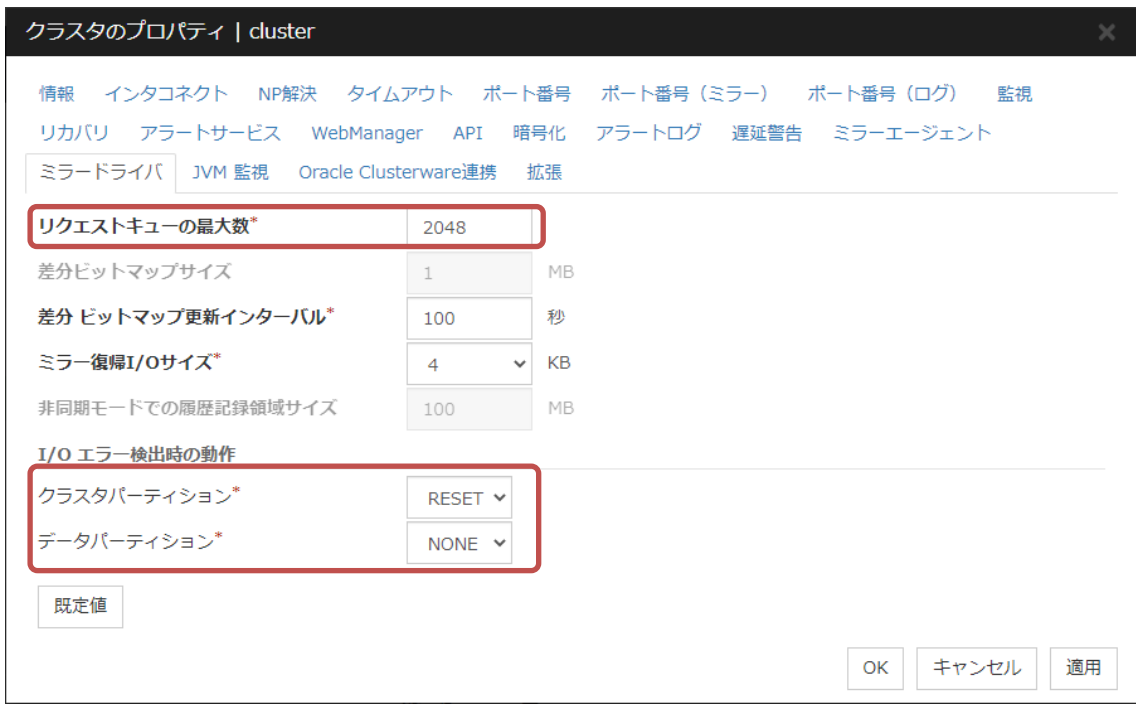

<span id="page-14-0"></span>**2.5** ミラーディスクリソース**/**ハイブリッドディスクリソースの設定変更

ミラーディスクリソース/ハイブリッドディスクリソースの調整プロパティより、以下を設定 します。

A) ミラーリング方式は、まず[同期モード]を設定し、書き込み性能測定を行います。 期待した性能が得られない場合、[非同期モード]を設定します。

Note: ミラー性能の確認には、「[2.3](#page-12-0) [ミラー統計情報」](#page-12-0)で設定したミラー統計情報が有効 です。

B) [非同期モード]を設定する場合、キューの数は既定値 2048 を強く推奨します。 キューの数を既定値より大きくした場合、非同期モードから差分復帰モードへの 切り替え時に、キューの数に応じて CPU 負荷が高くなるため注意が必要です。

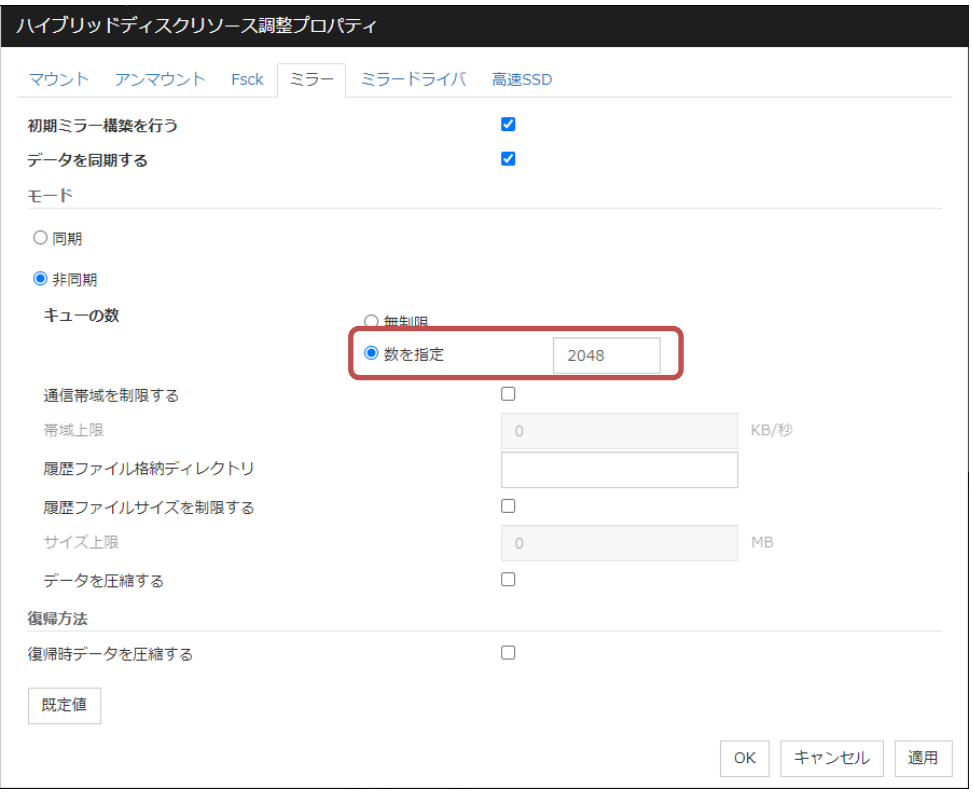

#### <span id="page-15-0"></span>**2.6 NP** 解決リソース、**DISK** ハートビートリソースの設定

#### **2.6.1** ミラーディスク構成

サイト間手動フェイルオーバ設定のため、NP 解決リソースは設定しません。

#### **2.6.2 3** ノードハイブリッドディスク構成

ネットワークパーティション解決リソースは以下のように設定します。

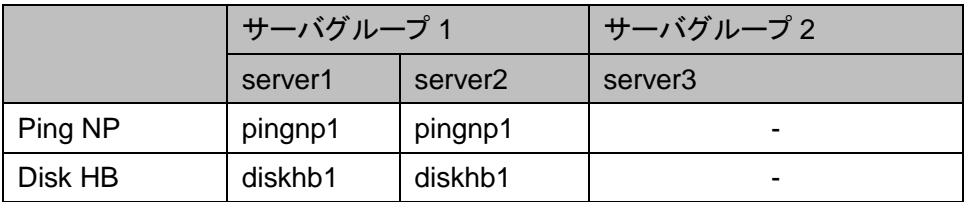

#### **2.6.3 4** ノードハイブリッドディスク構成

ネットワークパーティション解決リソースは以下のように設定します。 pingnp1 および diskhb1 は、メインサイト用(サーバグループ 1)に設定します。 pingnp2 および diskhb2 は、DR サイト用(サーバグループ 2)に設定します。

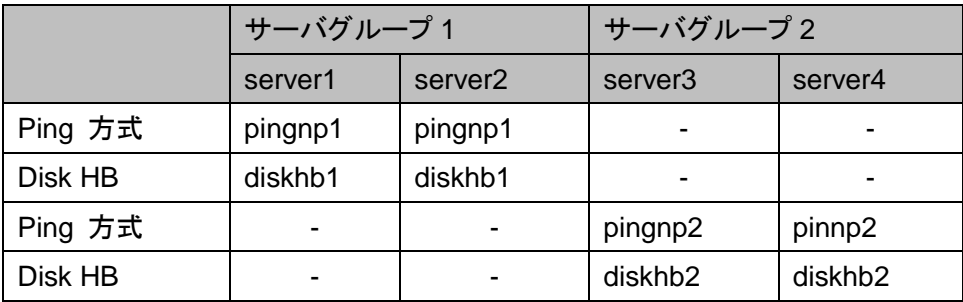

# <span id="page-16-0"></span>**3** その他の必須設定

#### <span id="page-16-1"></span>**3.1 OS** 起動時間の調整

クラスタシステムを構成する各サーバに電源を投入してから、サーバの OS が起動 するまでの時間を、ハートビートタイムアウト時間より長くなるように設定する必要があ ります。詳細は以下のマニュアルをご確認ください。

インストール&設定ガイド

→第 1 章 システム構成を決定する

→ハードウェア構成後の設定

→5. OS 起動時間を調整する (必須)

#### <span id="page-16-2"></span>**3.2** ファイアウォール

CLUSTERPRO の使用する TCP/UDP ポート、ICMP にアクセスできるように設定しま す。詳細は以下のマニュアルをご確認ください。

インストール&設定ガイド

→第 1 章 システム構成を決定する

→ハードウェア構成後の設定

→8. ファイアウォールの設定を確認する (必須)